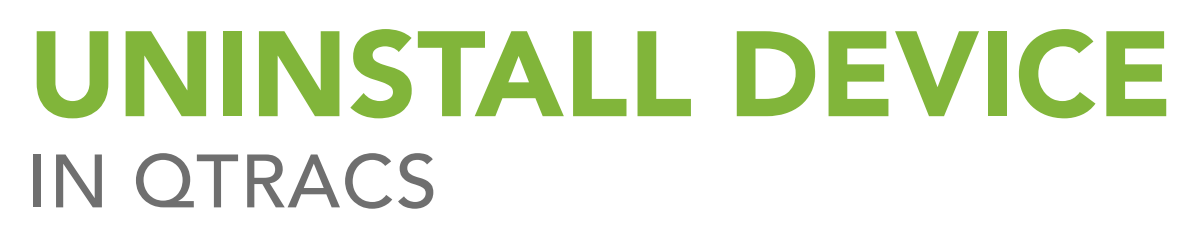

v20200529-01 Rev. A May 2020

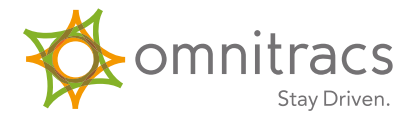

## Remove a unit from a truck

When removing a unit from a truck (truck sold, O/O no longer with company, moving unit to new vehicle)

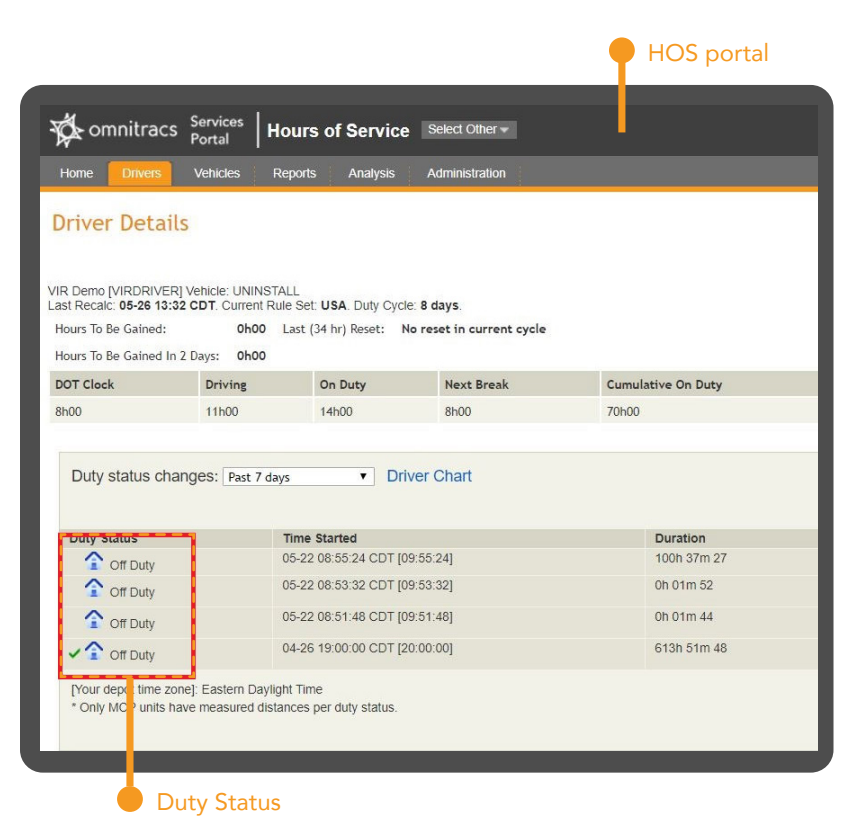

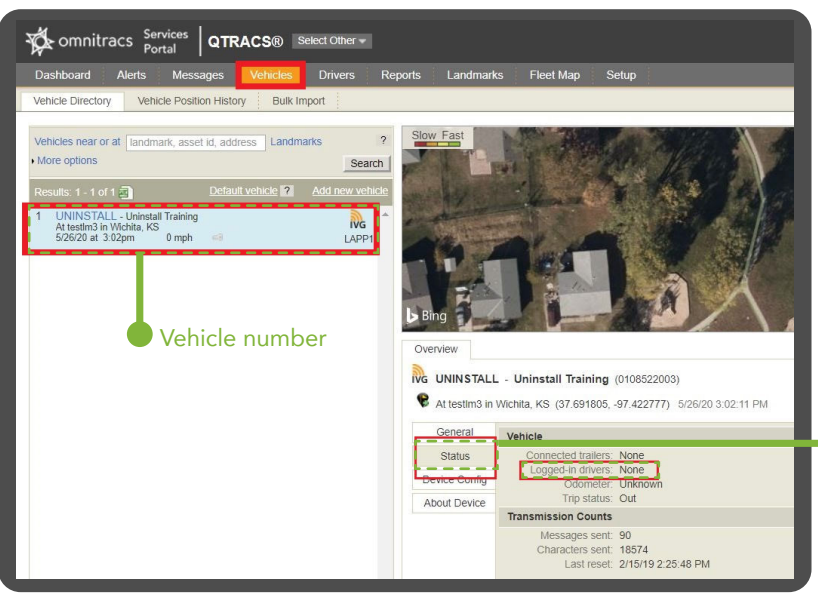

Prior to removing the unit from the truck, go to the **HOS portal** in Omnitracs to verify the driver has certified all logs, changed the status to Off-Duty and logged out of the unit.

All status' should have a **green check mark** to indicate they have been certified.

The most recent status needs to be off-duty.

If either condition is not met, instruct the driver to update their HOS records prior to logging out of the device.

A manual Performance Monitoring extract is recommended prior to uninstalling the unit as well. See the **Performance Monitoring** help menu for instructions.

From the **Service Portal > QTRACS**, search for the vehicle number. Check the **Status tab** of the vehicle info to verify that the driver is not signed in to the unit.

Status tab

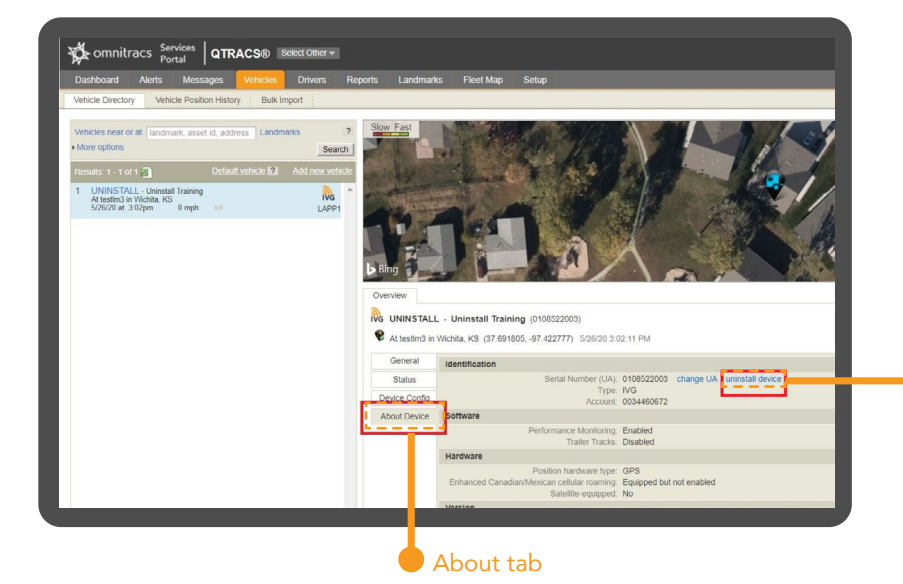

Once it is verified that a driver is no longer logged into the device, click on the **About Device** tab.

Click on the uninstall device link.

A **pop-up window** will appear to confirm this action.

> Uninstall **Device**

The **About Device tab** will change to

This allows the **Omnitracs portal** to retain the vehicle information associated with the vehicle ID for items such as HOS driver logs, Performance Monitoring data, and state mileage data.

indicate that no unit is installed in this truck.

About Device tab

Now the unit will need to have the data cleared on it as well with an **NVRAM** reset.

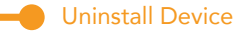

From the **Home screen**, tap the right-facing arrow twice (located to the far right and halfway down)

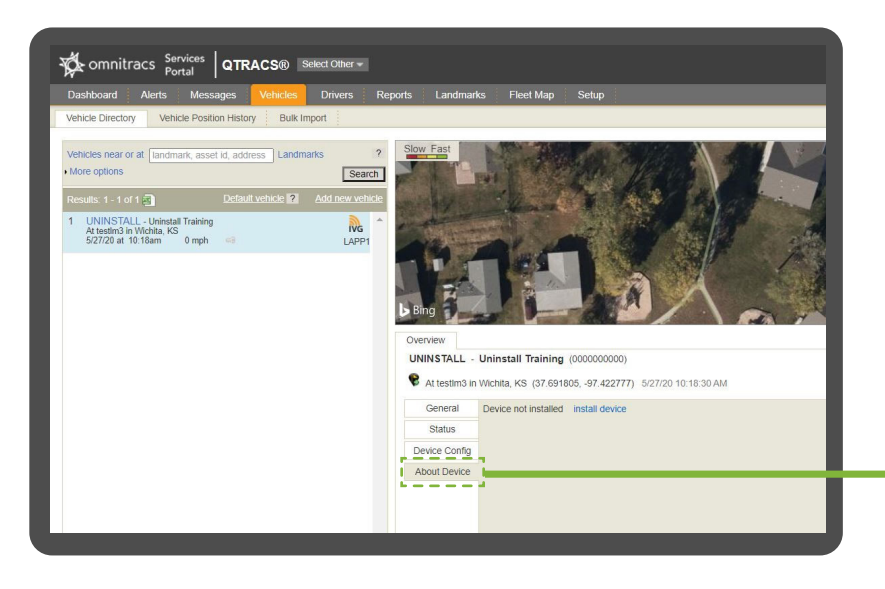

11:21 AM

Driver Log

 $\bullet$ 

 $\mathbf{B}$ 

 $\boldsymbol{\times}$ 

ふ

**Messaging** 

▒▒ ?

C

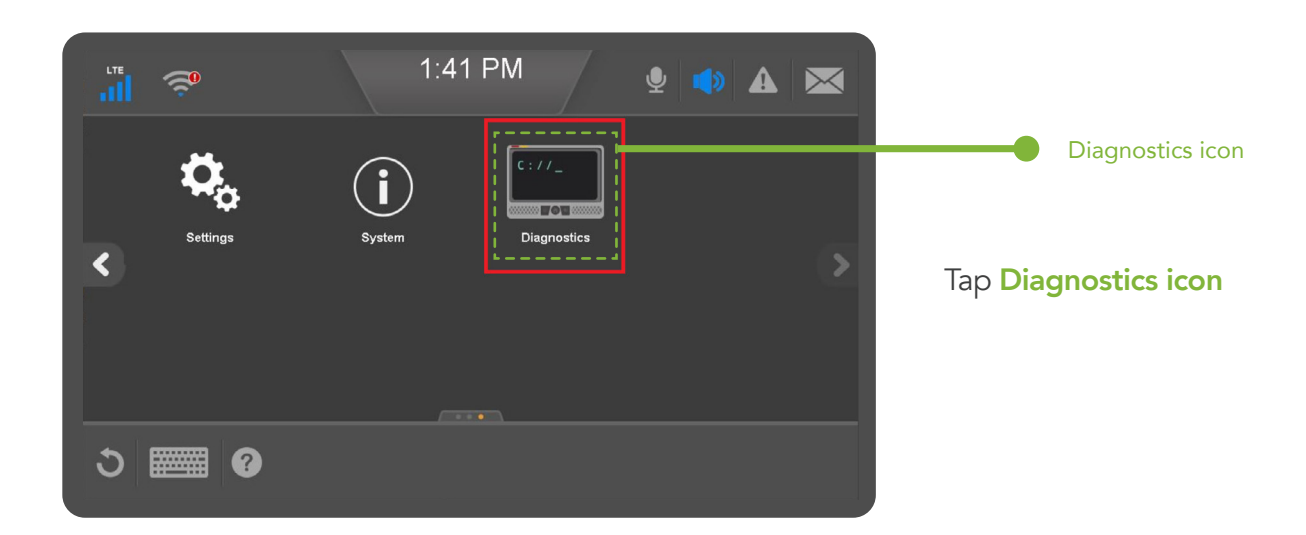

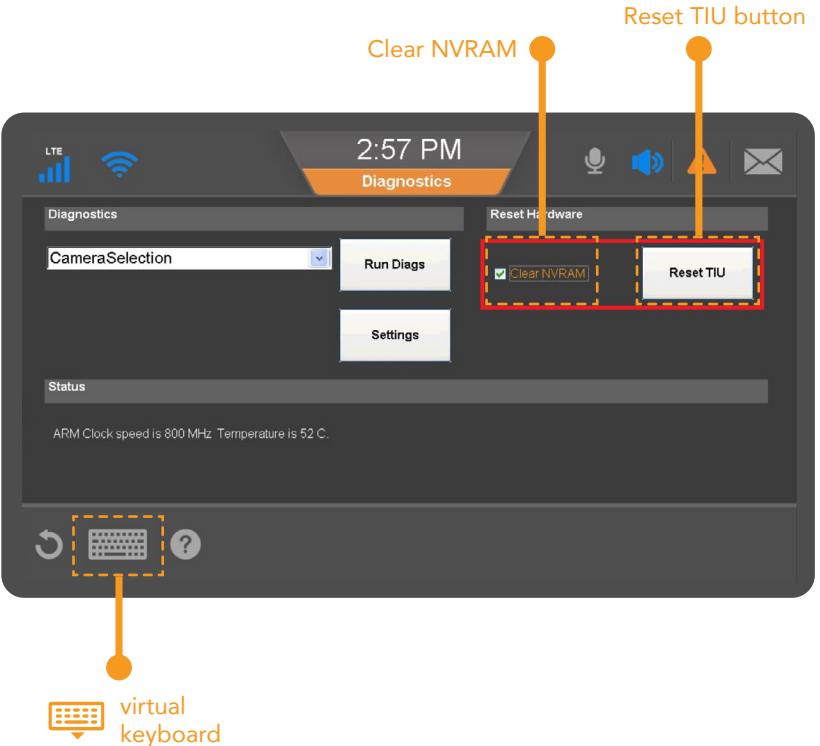

Tap the **keyboard icon** to display the keyboard (top left part of the screen)

Contact Customer Support to complete an **NVRAM** reset on the unit

Tap the small box for **Clear NVRAM** beside Reset TIU button

Tap Reset TIU button

NVRAM is then performed

The unit is now ready to be installed in a new vehicle.

Omnitracs, LLC 717 N. Harwood Street, Suite 1300 Dallas, TX 75201

Copyright © 2020 Omnitracs, LLC. All rights reserved. Omnitracs is a trademark of Omnitracs, LLC. All other trademarks are the property of their respective owners. Omnitracs endeavors to ensure that the information in this document is correct and fairly stated, but Omnitracs is not liable for any errors or omissions. Published information may not be up to date, and it is important to confirm current status with Omnitracs. This technical data may be subject to U.S. and international export, re-export or transfer (export) laws. Diversion contrary to U.S. and international law is strictly prohibited. Specifications subject to change without notice.

May 2020